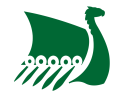

## **Adhérer via MonClub sur internet**

Pour adhérer à une des sections de l'AS Rouen Université Club via internet, rendez-vous sur la plateforme [asrouenuc.monclub.app](https://asrouenuc.monclub.app/).

Dans les critères proposés en haut, sélectionnez votre section (ex. : ESCALADE). Vous avez maintenant accès à toutes les formules d'adhésion. Choisissez celle que vous souhaitez et/ou celle qui correspond à votre situation et cliquez sur Choisir.

Vous avez maintenant accès au détail de la formule d'adhésion et vous pouvez sélectionner un ou plusieurs créneaux en fonction de la formule d'adhésion. Une fois le créneau sélectionnez, cliquez sur Choisir.

Vous devez maintenant vous connecter ou créer un compte si vous ne l'avez pas encore fait. Les champs marqués d'un \* sont obligatoires.

**Pour l'inscription d'un enfant**, sélectionner le profil enfant ou alors créer en un. Saisissez ensuite les responsables légaux de l'enfants ainsi que la personne autorisé à venir chercher l'enfant si celui-ci n'est pas autorisé à quitter le club tout seul.

Remplissez maintenant les informations complémentaires demandées par votre section (Poids, Taille, …)

Téléversez maintenant les documents demandés pour confirmer votre adhésion.

Sélectionnez ensuite les options associées à votre adhésion puis passez à la partie réglement.

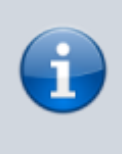

Si votre section vous a communiqué un code de réduction, il est à indiquer en cliquant sur Ajouter une remise au moment de paiement.

From: <https://wiki.asrouenuc.com/>- **Documentation sur les services numériques de l'AS Rouen Université Club** Permanent link: **[https://wiki.asrouenuc.com/doku.php?id=adherent:join\\_online&rev=1629799473](https://wiki.asrouenuc.com/doku.php?id=adherent:join_online&rev=1629799473)**

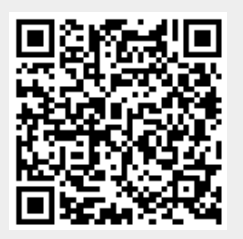

Last update: **2021/10/03 16:31**